## **HIOKI**

Remote Operation Manual

# **SS7012**

## **DC SIGNAL SOURCE**

**HIOKI E.E. CORPORATION** 

March 2010 Revised edition 1 SS7012A983-01 10-03H

### **Contents**

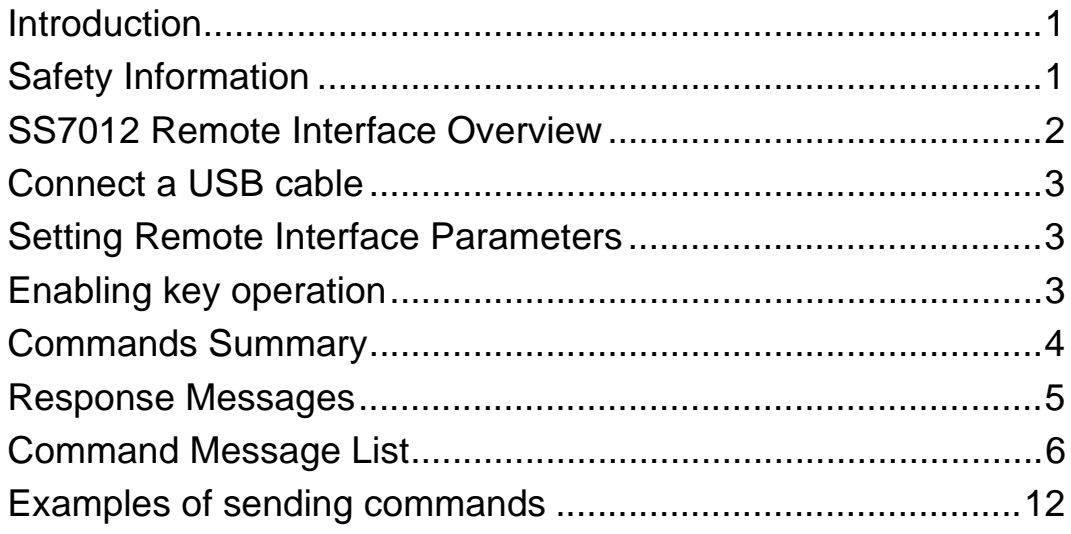

*Contents* **ii**

### <span id="page-4-0"></span>**Introduction**

This manual details the methods to operate the SS7012 DC Signal Source using communication functions, as well as all the commands used by the SS7012. When the communication function is used, the SS7012 can be manually operated using communication terminal software. Furthermore, application software to automatically control the SS7012 can be run.

### <span id="page-4-1"></span>**Safety Information**

The following symbols in this manual indicate the relative importance of cautions and warnings.

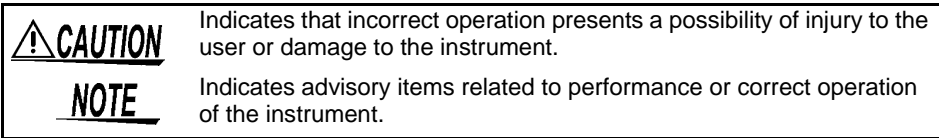

### <span id="page-5-0"></span>**SS7012 Remote Interface Overview**

Figure 1 shows a block diagram of the SS7012 remote interface.

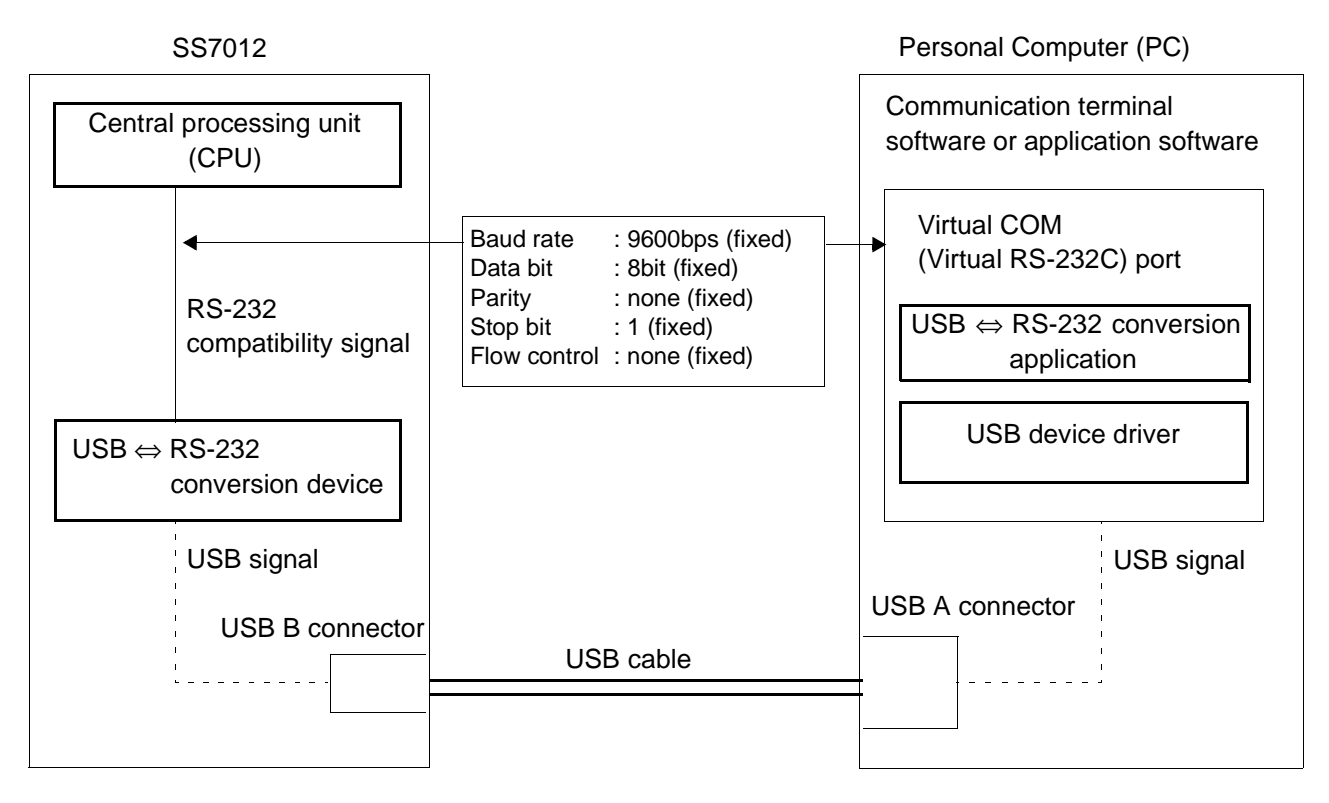

#### **Figure 1: Overview block diagram of the SS7012 remote interface**

### Operating principle

Communication between a personal computer and the SS7012 is virtual RS-232 serial communication. While the USB interface is installed as the transmission route, actual communication uses RS-232.

It is necessary to issue RS-232 commands via the virtual COM port. When RS-232 commands are issued to the virtual COM port, commands are sent to the SS7012 in the following order. (For the receipt of data, the order is reversed.)

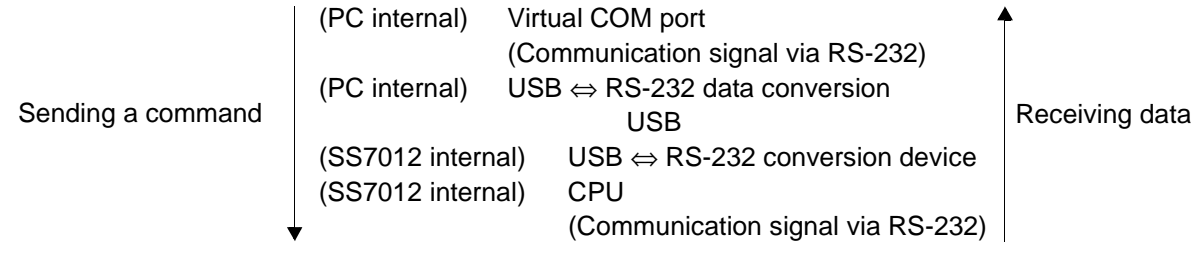

### <span id="page-6-0"></span>**Connect a USB cable**

Before connecting the USB cable, install the USB driver on the personal computer. The USB driver is located on the CD that accompanied the SS9000 Communication Package.

For installation instructions, please refer to the instruction manual of the SS9000 Communication Package.

After installing the USB driver, connect the personal computer and SS7012 as shown in Figure 2. The virtual RS-232 COM port will be automatically assigned to the USB port.

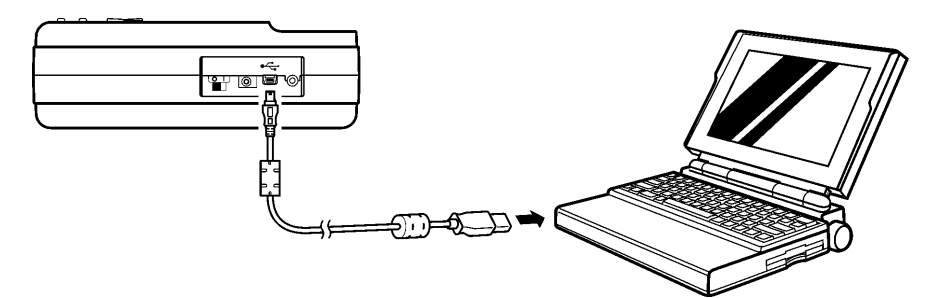

**Figure 2: Cable connection for Communication**

### <span id="page-6-1"></span>**Setting Remote Interface Parameters**

In order to send communications, the serial interface parameters of the SS7012 and personal computer must match.

Table 1 shows the settings required for communication. These parameters are fixed. If any other settings are used, communication is not possible.

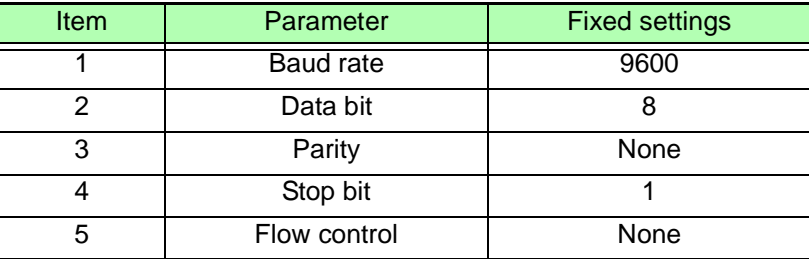

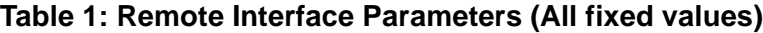

### <span id="page-6-2"></span>**Enabling key operation**

While the SS7012 is communicating, key operation of the SS7012 cannot be used. (On the LCD of the SS7012,  $\sqrt{RMT}$  is on.)

To enable key operation of the SS7012, push the **LOCAL** key of the SS7012. **RMT** goes out.

### <span id="page-7-0"></span>**Commands Summary**

#### Overview of Command Type and Format

All commands can be entered in upper and lowercase.

#### Command Format and Query Format

The commands control instrument functions. The following example shows a command and its associated query:

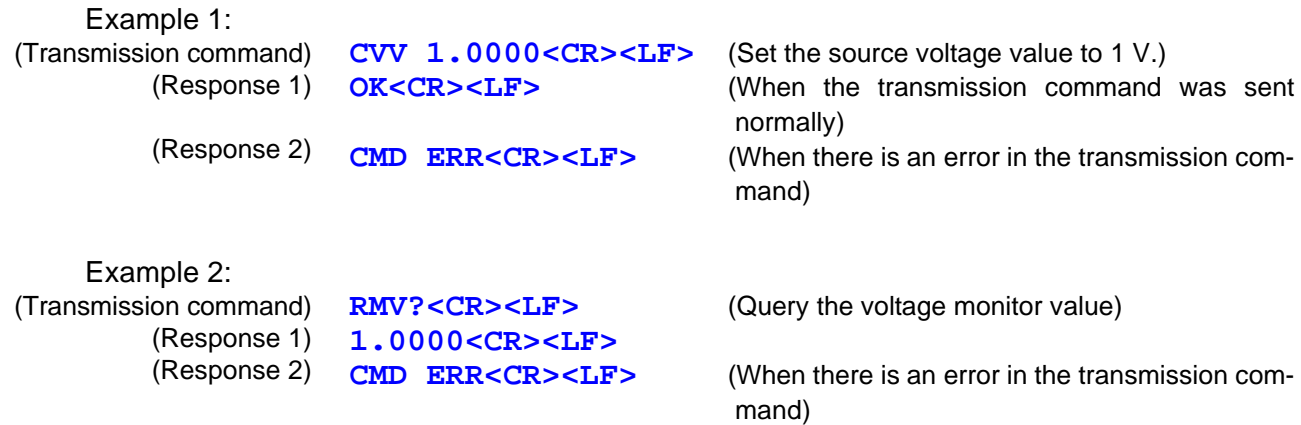

Query Command

The query command ends with a question mark "**?**".

Terminator (delimiter)

A terminator is a character, which identifies the end of a command string. A valid terminator consists of two-byte data:

**<CR>** (Carriage Return, ASC(&H0D)) **<LF>** (Line Feed, ASC(&H0A))

### <span id="page-8-0"></span>**Response Messages**

#### Return Result

After the instrument executes a query command the return of the result will be in the following format: **<Result><CR><LF>**

The format of measurement data will be shown as following: **<Measurement Data><CR><LF>**

The format of monitor data will be shown as following: **<Monitor Data><CR><LF>**

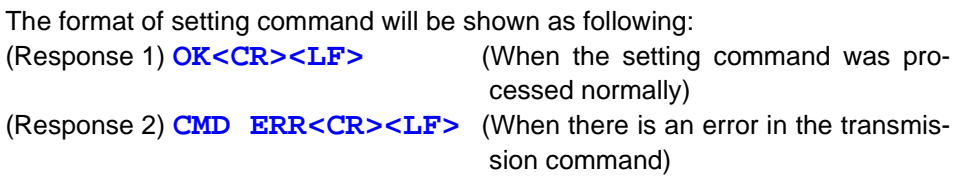

#### Data Types

Returned message is the ASCII string from the instrument responding to a query.

A query is a command followed by a question mark.

The following table 2 is explanation for data types.

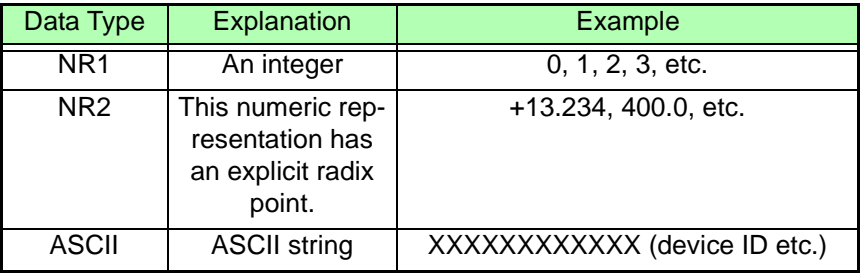

#### **Table 2: Data Types of Responding Message and Parameter**

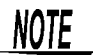

When key operation is used with the SS7012 and memory write mode or memory clear mode is enabled, commands are disabled and "**CMD ERR<CR><LF>**" is returned. Before sending a command, always exit memory write mode or memory clear mode.

See: Memory write mode  $\Rightarrow$  Instruction manual of the SS7012 (p. 53) Memory clear mode  $\Rightarrow$  Instruction manual of the SS7012 (p. 61)

### <span id="page-9-0"></span>**Command Message List**

#### 1. Sourcing

1-1. Normal source

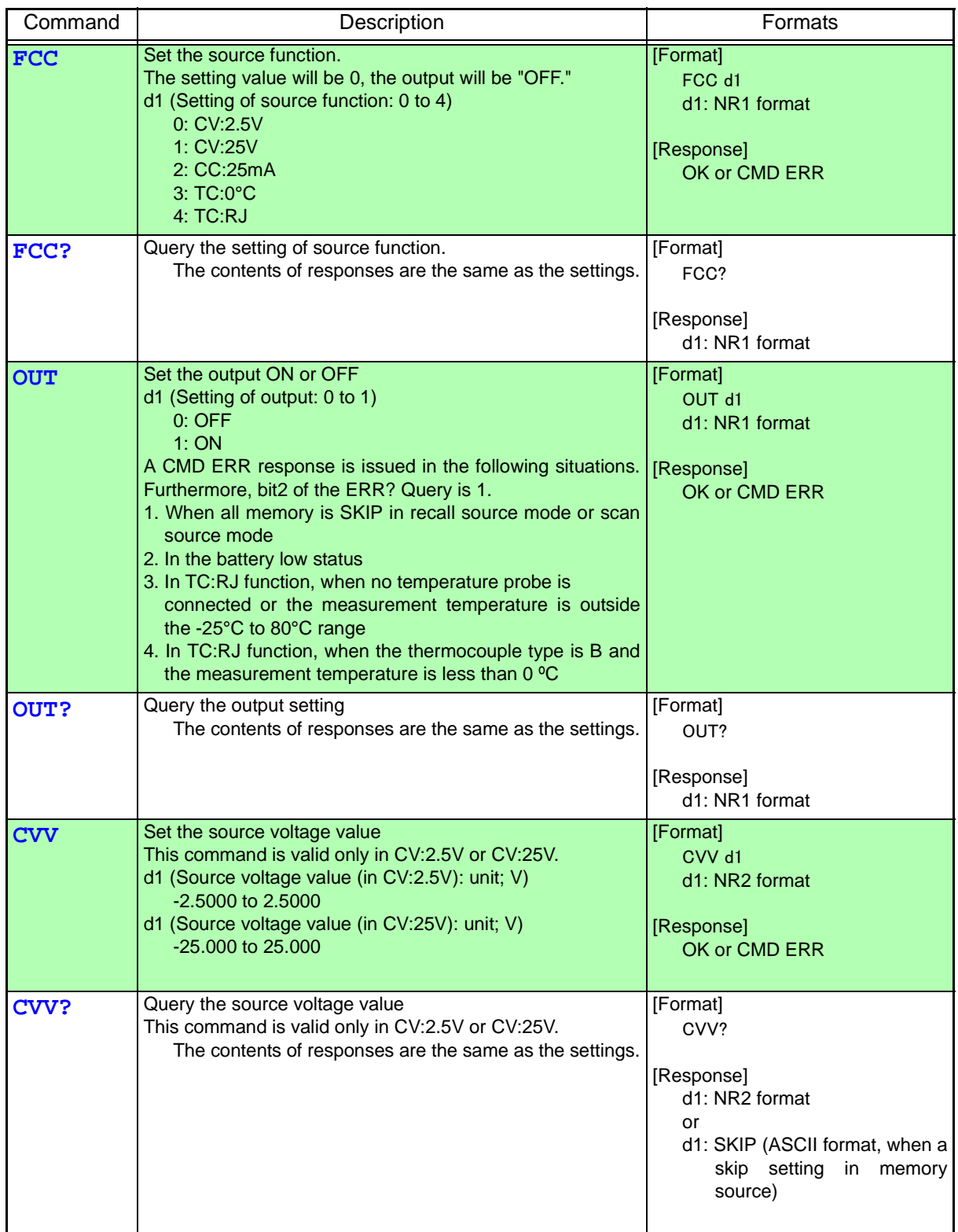

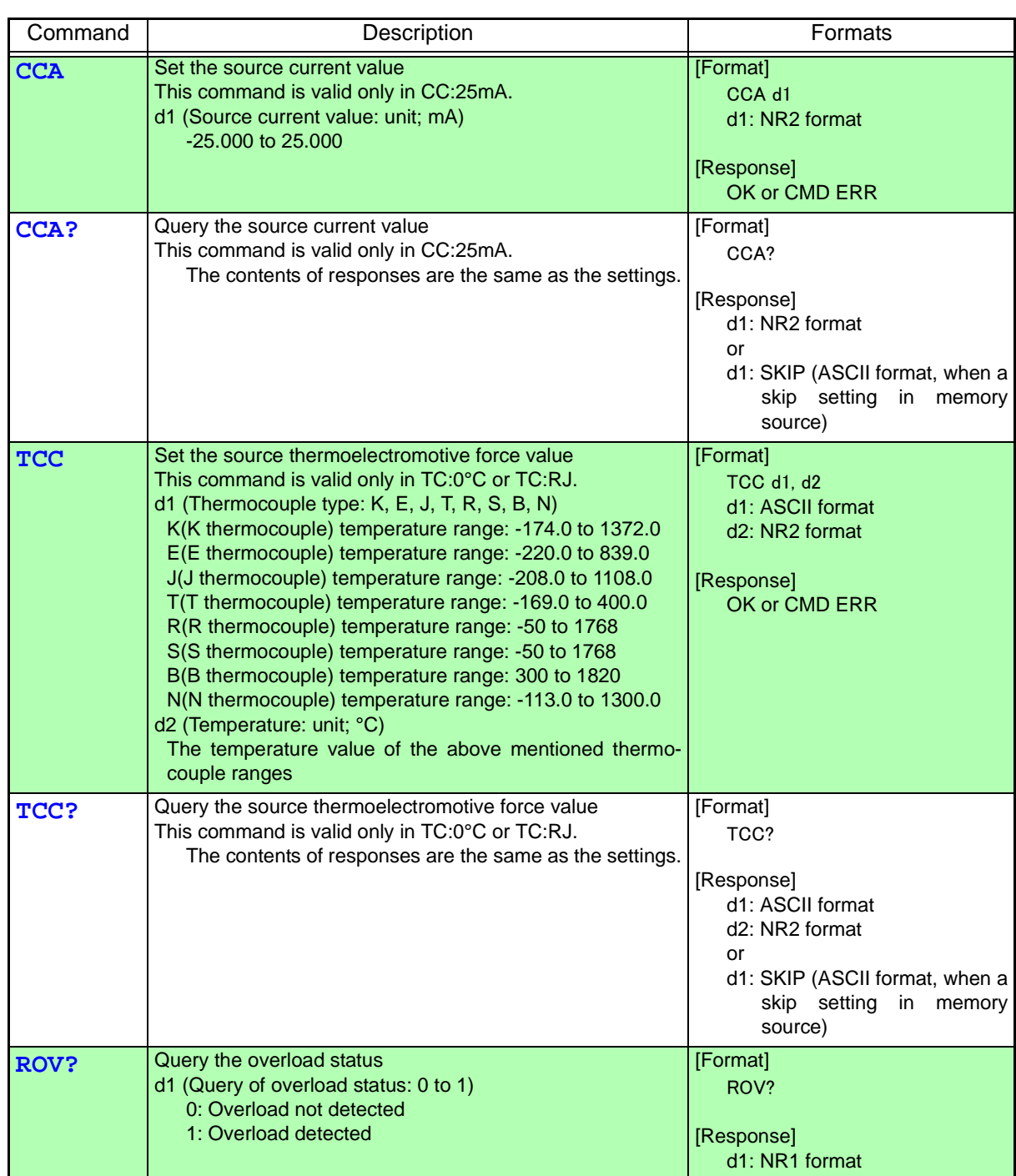

#### 1-2. Output monitor

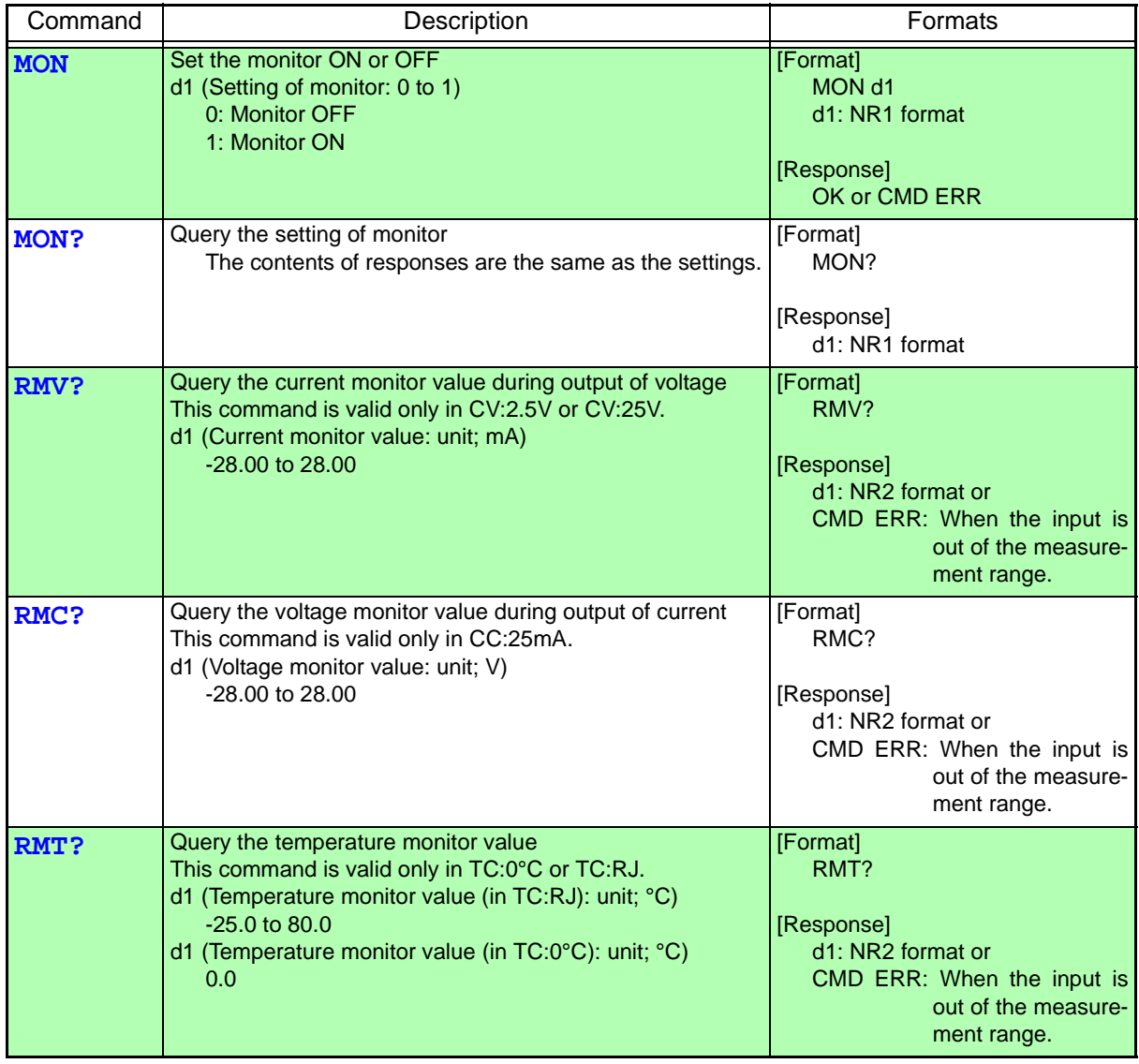

#### 1-3. Memory source

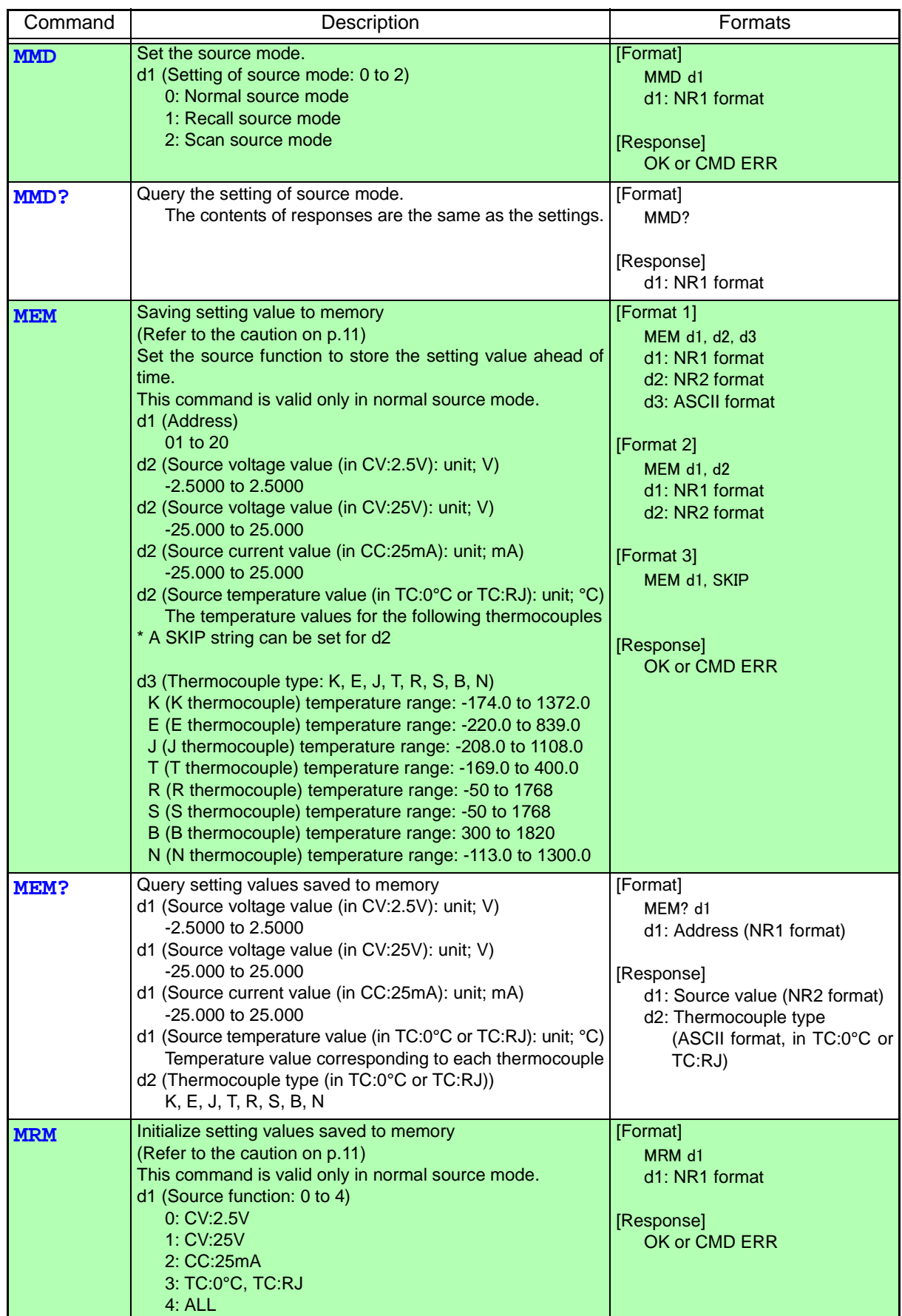

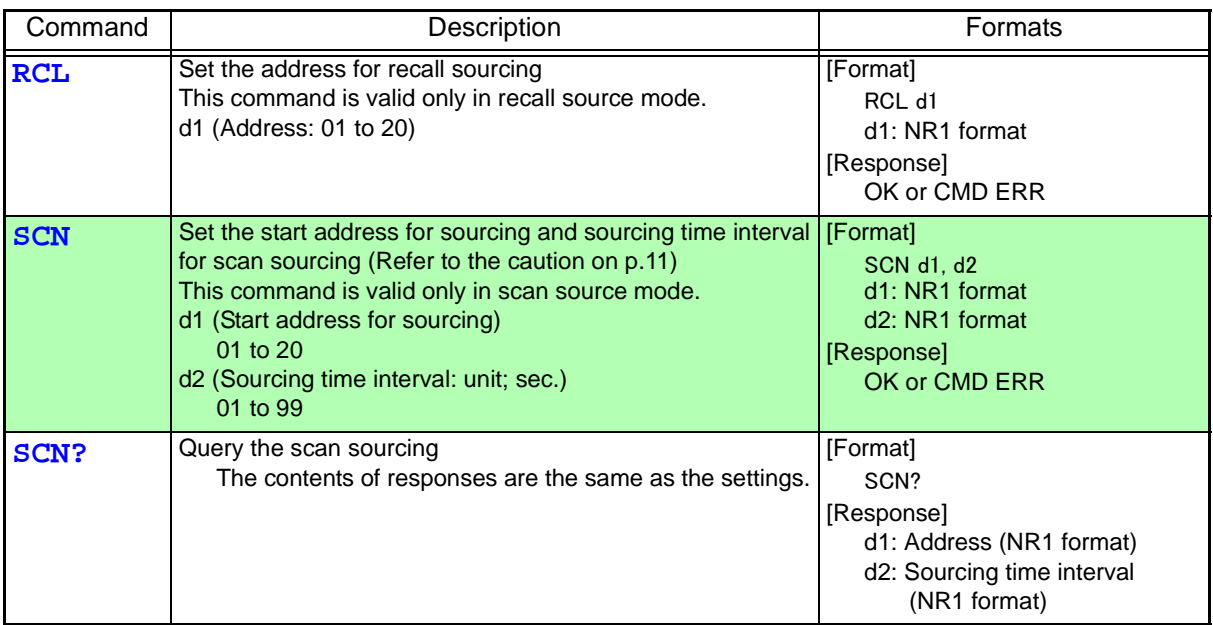

<u> 1989 - Johann Barnett, martin eta indonezia eta indonezia eta indonezia eta indonezia eta indonezia eta indonez</u>

#### 2. Measurement

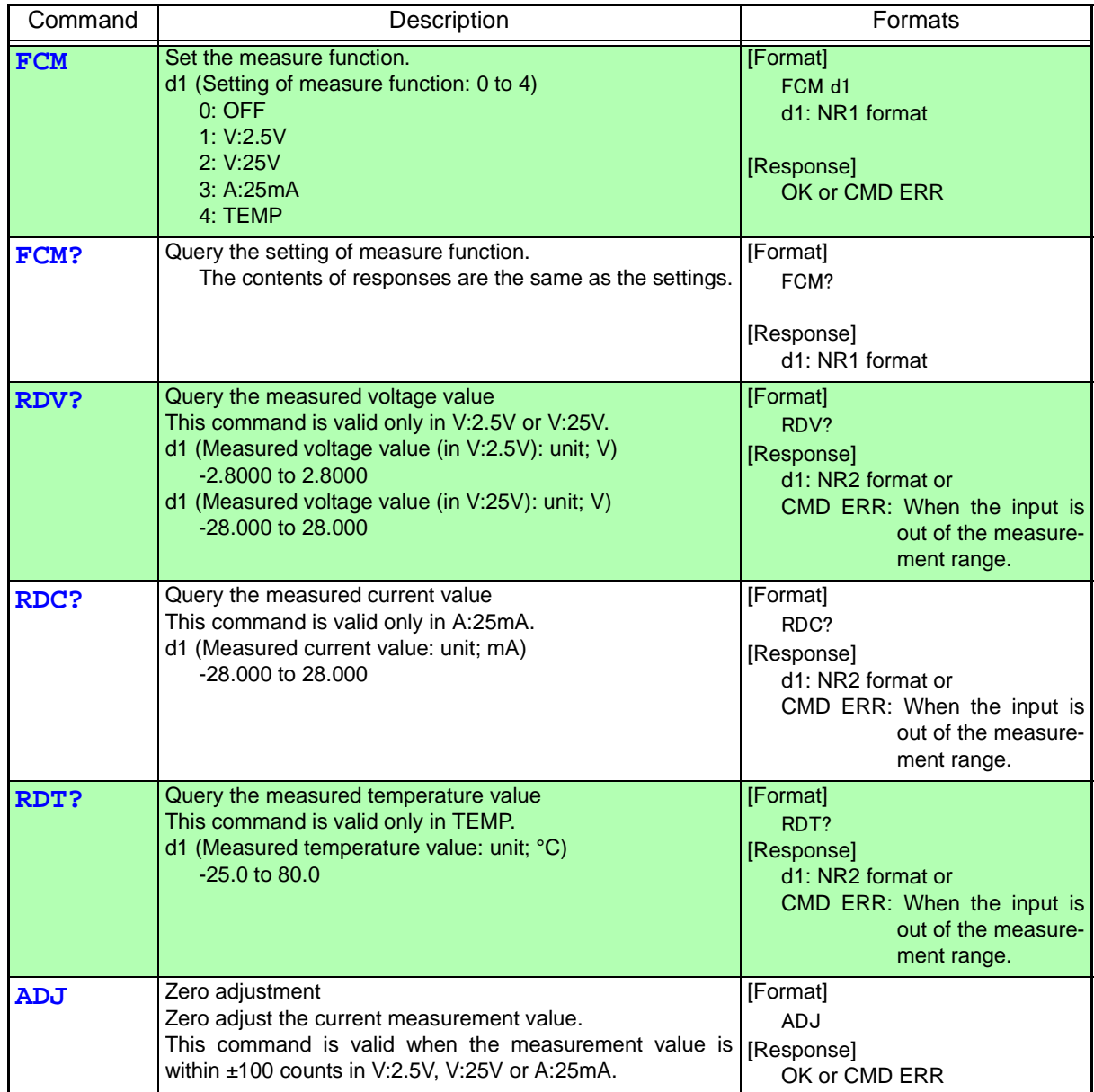

#### 3. Others

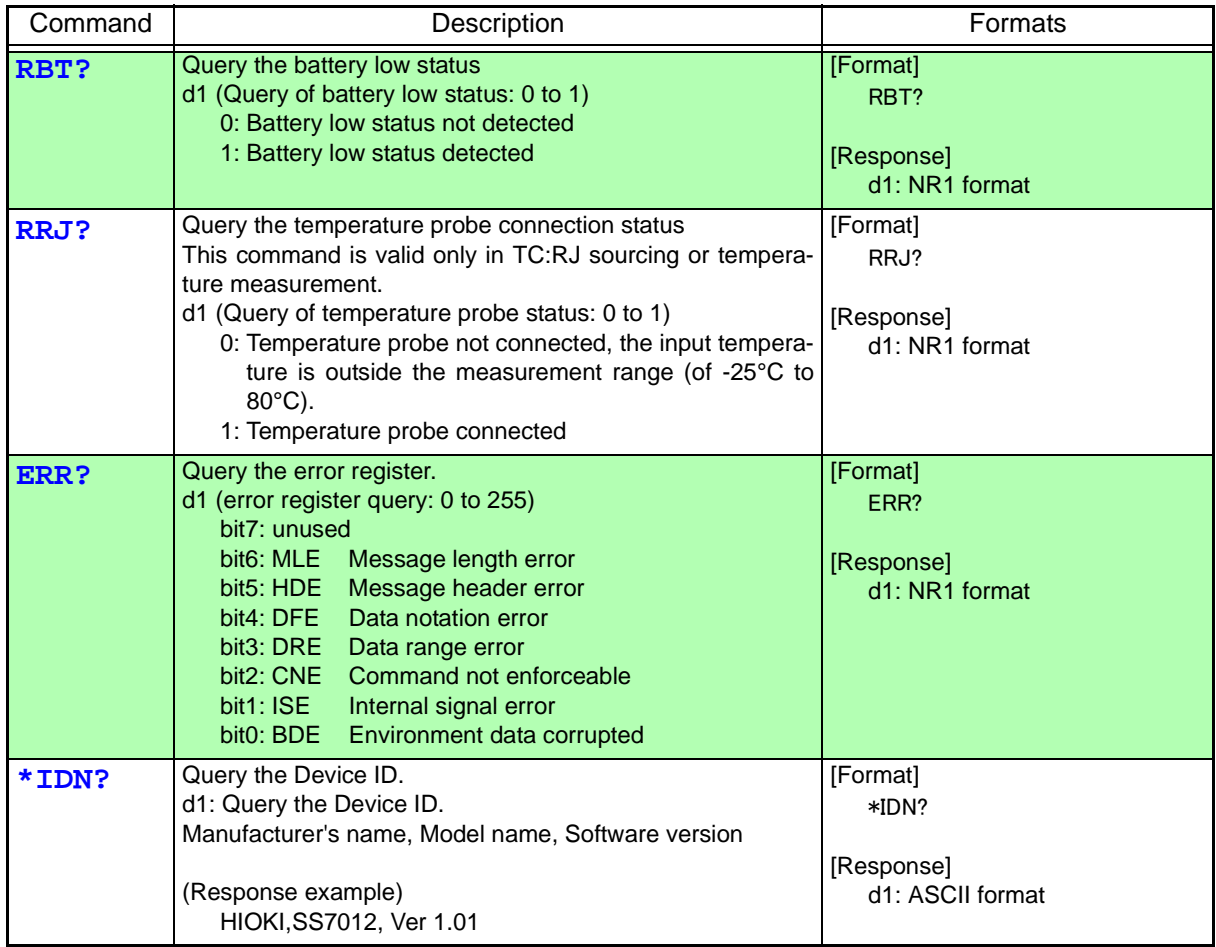

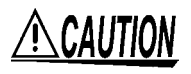

<span id="page-14-0"></span>Do not turn off the power switch of SS7012 while executing MEM, MRM or SCN command. Do not execute these commands while Battery low warning indicator flashing. These may damage SS7012 and cause the internal error.

### <span id="page-15-0"></span>**Examples of sending commands**

#### 1. Sourcing

1-1. Normal sourcing

#### **When sourcing 4 mA**

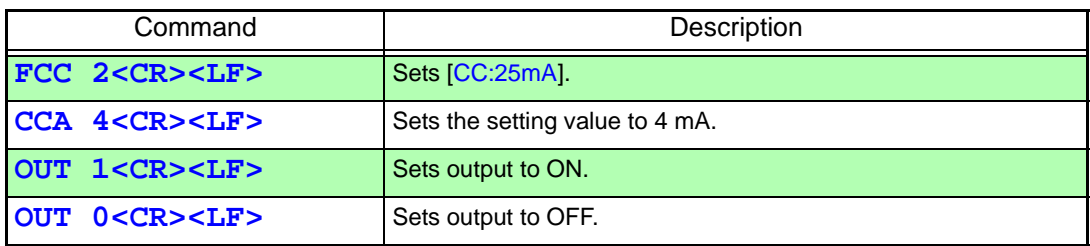

#### 1-2. Output monitor

#### **When monitoring the output current while sourcing 24 V.**

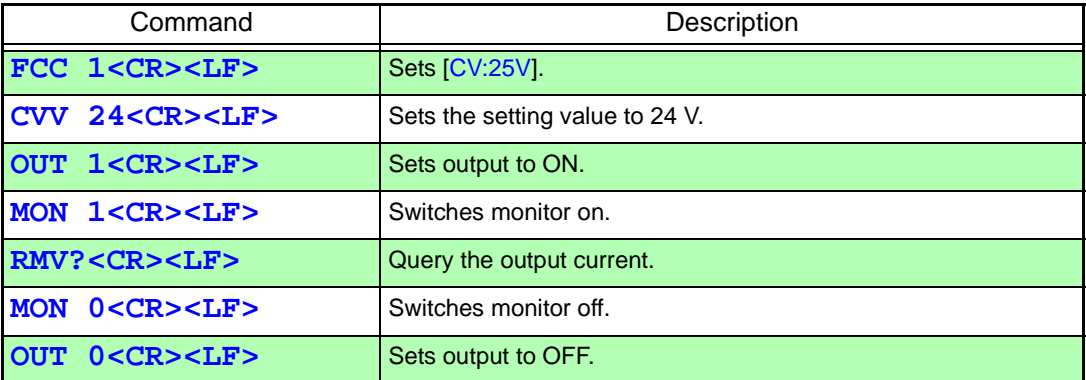

#### 1-3. Memory sourcing

**When sourcing the setting value in address 01 with recall sourcing in the current source function.**

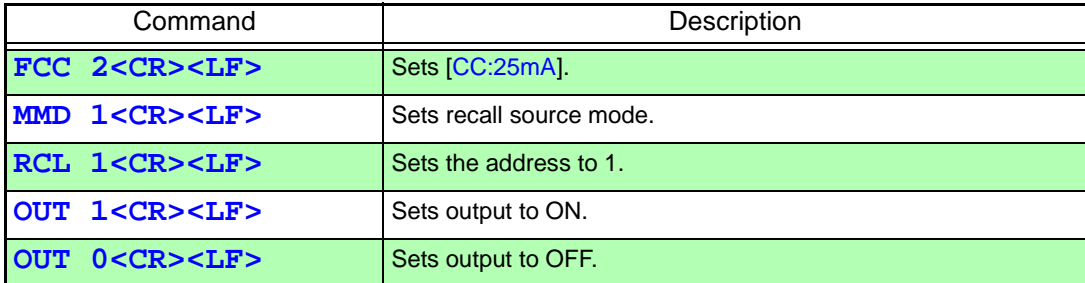

#### 2. Measurement

#### **When performing voltage measurement at [V:25V]**

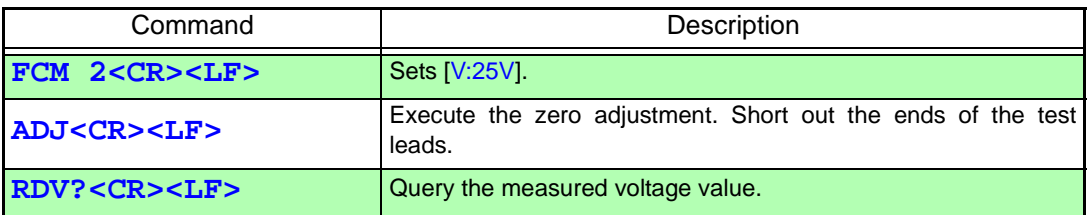

MEMO

## **HIOKI**

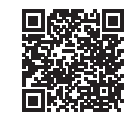

All regional contact<br>information

2309 EN

Printed in Japan

#### www.hioki.com/

#### **HIOKI E.E. CORPORATION**

81 Koizumi, Ueda, Nagano 386-1192 Japan

Edited and published by HIOKI E.E. CORPORATION

• Contents subject to change without notice.<br>• This document contains copyrighted content.<br>• It is prohibited to copy, reproduce, or modify the content of this document without permission.<br>• Company names, product names, e

Europe only<br>
Europe only<br>
EU declaration of conformity can be downloaded from our website.<br>
Contact in Europe: HIOKI EURPOPE GmbH<br>
Helfmann-Park 2, 65760 Eschborn, Germany

hioki@hioki.eu